# $\mathbf{d}$ **YHS**

Il y a trois rapports liés à l'inscription à un service, plus le formulaire d'inscription qui se produit de la même manière.

Voici les trois rapports qui seront expliqués en détail dans le présent document :

- Liste des participants, Inscription à un service
- Rapport sommaire sur les activités d'inscription à un service
- Rapport détaillé sur les activités d'inscription à un service

### Trouver les rapports

Pour trouver les rapports de l'inscription à un service, ouvrez une session dans le LaMPSS et rendez-vous à l'écran de recherche de l'Inscription à un service (pour savoir comment vous y rendre, voyez Comment trouver l'inscription à un service).

Les rapports nécessaires apparaîtront dans le menu à gauche sous Mon inscription à un service. Vous pouvez également les trouver au moyen du lien Rapports dans le menu.

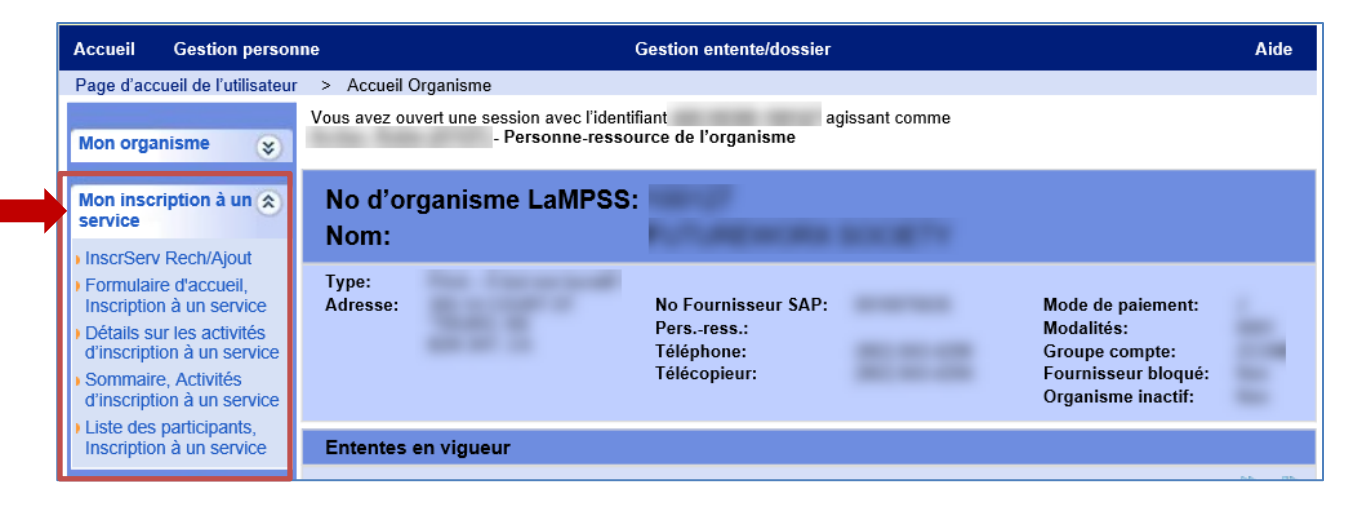

Quand vous cliquez sur un rapport, il s'ouvrira dans une nouvelle fenêtre.

### Liste des participants, Inscription à un service

La Liste des participants, Inscription à un service, produit une liste de tous les clients qui ont participé aux services de votre organisme. Le rapport peut se limiter aux paramètres de sélection.

#### **Paramètres**

Il existe plusieurs paramètres pour configurer le Rapport détaillé sur les activités d'inscription à un service.

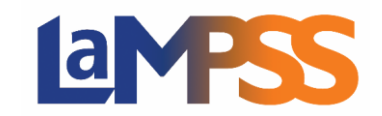

Voici les paramètres :

- **Visibilité de l'individu** Privé, Rens. communiqués ou les deux
- **Identifiant du service** Produit par le système
- **Sexe –** Affichera uniquement les participants qui ont indiqué leur sexe dans les Détails sur l'individu.
- **Type de service**
- **Fourchette d'âge, De/À** Affichera uniquement les participants qui tombent dans la fourchette saisie.
- **Formule du service**
- **Personne-ressource** Le nom indiqué dans les Détails du service.
- **Situation de famille** Affichera uniquement les participants pour qui cette information est saisie dans les Détails sur l'individu.
- **Date du service, Du/Au**
- **Préférence linguistique** Affichera uniquement les participants avec la préférence linguistique choisie.
- **Statut du participant**
- **État du service**
- **Rapport de responsabilisation** Une liste des ententes avec votre organisme; vous y verrez l'identifiant d'entente, les dates de début et de fin, et le programme (ministère/secteur).

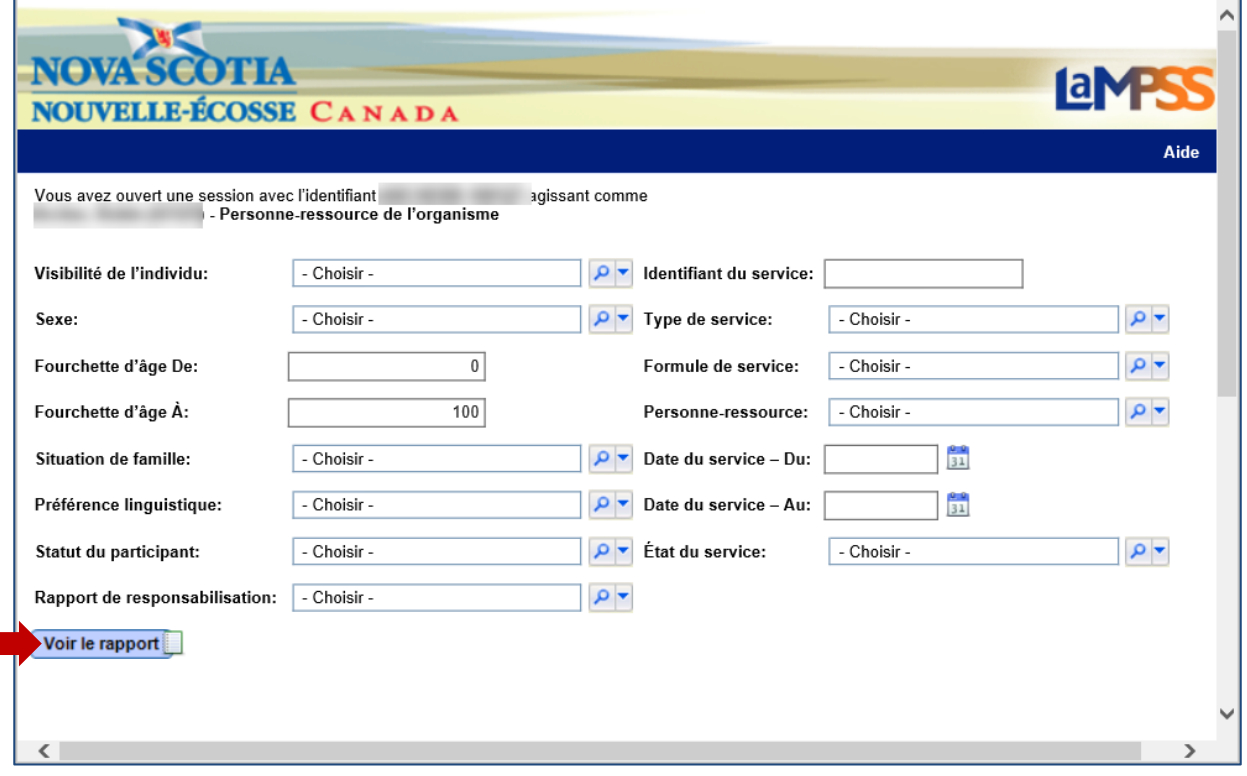

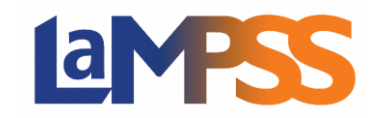

Si vous saisissez l'Identifiant de service, les autres paramètres seront ignorés, sauf Statut du participant.

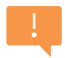

Les seuls paramètres nécessaires pour le rapport sont Date du service, Du et Date sur service, Au.

#### **Exemple de rapport**

Dans le présent exemple, le rapport couvre la période du 1<sup>er</sup> août au 30 septembre 2020. Les paramètres choisis figurent en haut du rapport. Le rapport contient une liste de tous les participants aux services.

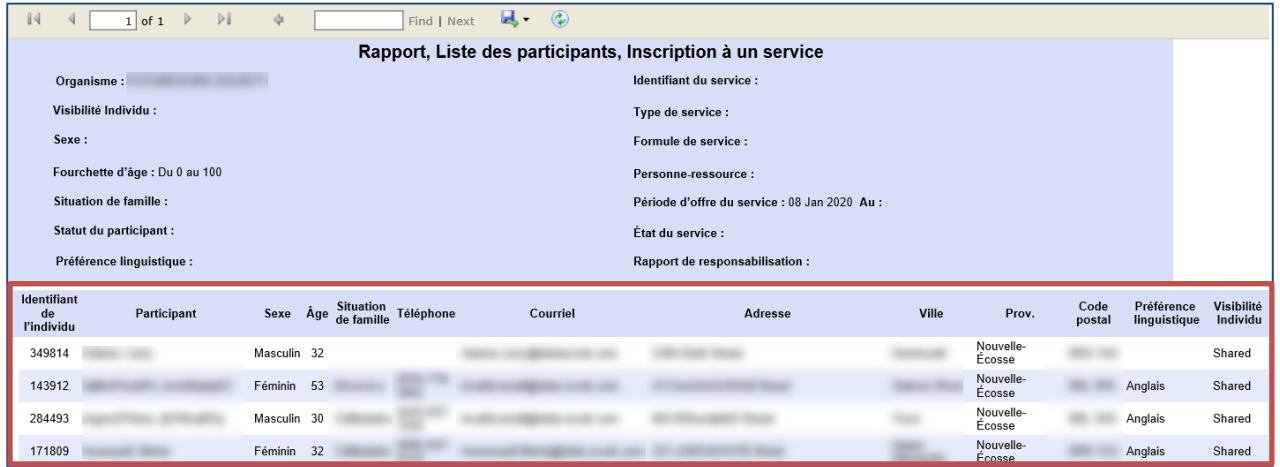

### Rapport sommaire sur les activités d'inscription à un service

Le rapport résume de manière visuelle les services offerts durant la période choisie.

#### **Paramètres**

Il n'y a que trois paramètres pour le rapport et ils sont tous nécessaires. Vous devez saisir les dates de la période visée par le rapport, et choisir au moins une entente dans le menu déroulant du Rapport de responsabilisation.

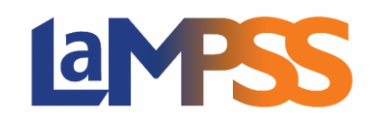

**Pour les utilisateurs** *externes* **du LaMPSS**

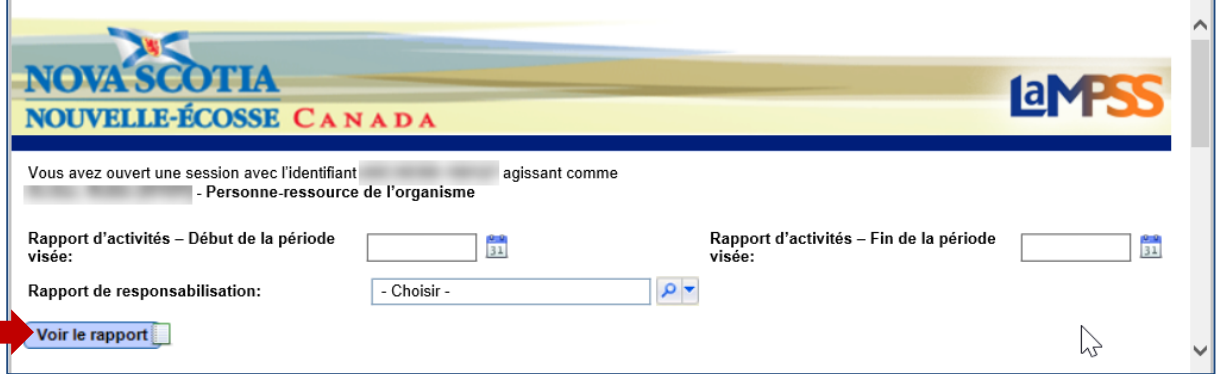

Le menu déroulant contiendra une liste de toutes les ententes de financement avec votre organisme qui comprennent la gestion de cas, l'inscription à un service ou les deux.

Une fois les paramètres choisis, cliquez sur Voir le rapport. Le rapport s'affichera en bas de la fenêtre.

#### **Exemple de rapport**

Dans le présent exemple, le rapport couvre la période du  $1<sup>er</sup>$  août au 30 septembre 2020 pour une série d'ententes. Les paramètres choisis figurent en haut du rapport.

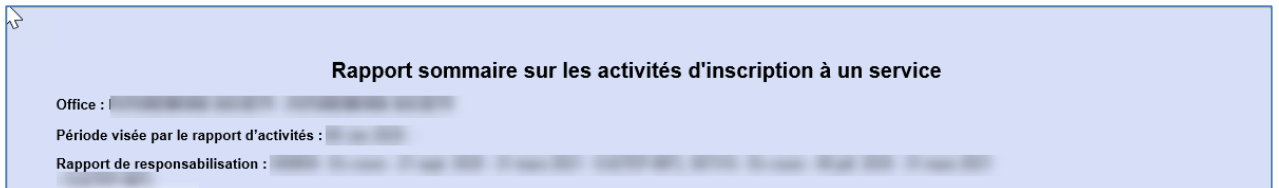

Chaque section du rapport fournit un sommaire des services assurés durant la période choisie pour l'entente ou les ententes. Le rapport comportera trois sections :

- Groupe Services à dates fixes
- Groupe Services continus
- Services individuels

Tout dépendant de la formule de service que votre organisme aura utilisée, certaines sections pourraient ne pas afficher de données. S'il n'y a pas de données, la section apparaîtra quand même mais elle affichera un message – Aucunes données disponibles.

La section Groupe – Services à dates fixes du rapport fournit un sommaire des services et le nombre de participants aux services assurés durant la période du rapport pour l'entente ou les ententes visées, de même que les types de services assurés. La liste contiendra le nom du service, la ou les dates de prestation et le nombre total de participants.

Vous trouverez ci-dessous un exemple de cette section du rapport. Vous verrez un sommaire au début puis en dessous, ligne par ligne, le type de service Recherche d'emploi–Ateliers avec une liste de services assurés pour ce type de services.

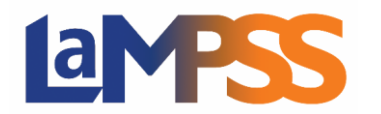

# **RAPPORTS POUR L'INSCRIPTION À UN SERVICE Pour les utilisateurs** *externes* **du LaMPSS**

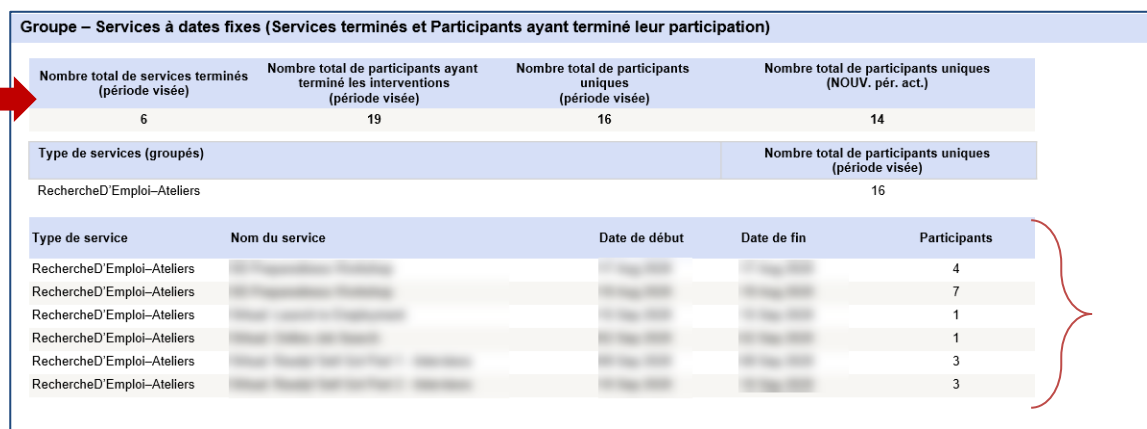

La prochaine section du rapport est Groupe – Services continus. Vous verrez encore une fois un sommaire au début puis en dessous, ligne par ligne, le type de service Recherche d'emploi–Ateliers avec une liste de services assurés pour ce type de services.

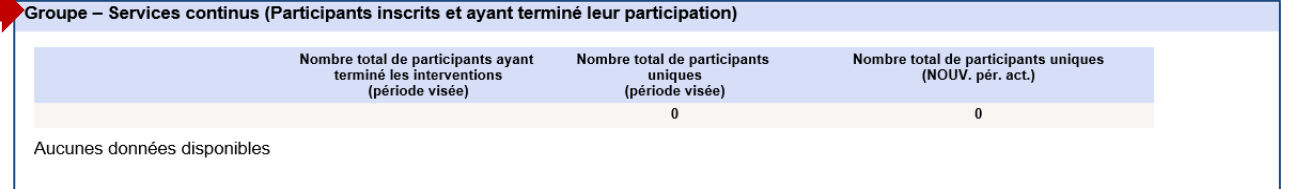

La section finale du rapport est celle des Services individuels. La section fournit un sommaire des services individuels assurés durant la période du rapport pour l'entente ou les ententes indiquées.

Comme pour les autres sections, la section Type de services montre une ligne pour chaque type de service de même qu'une liste des services assurés pour chaque type.

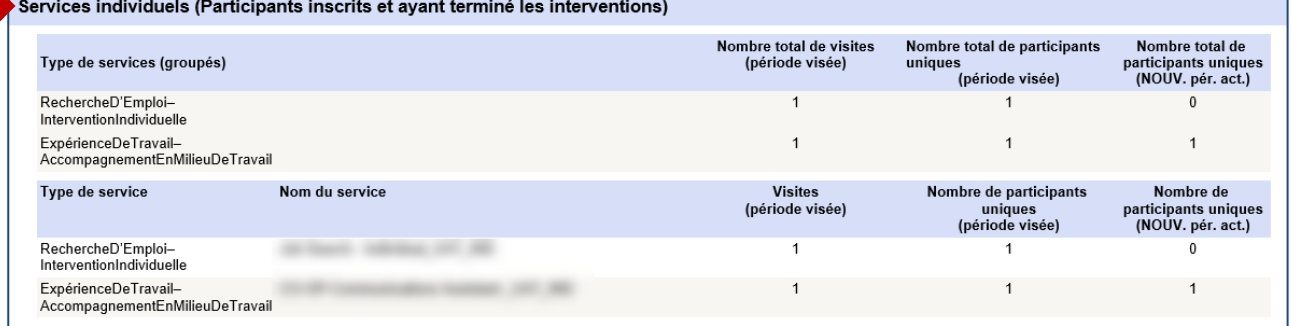

### Rapport détaillé sur les activités d'inscription à un service

Ce rapport peut servir à trouver des données plus détaillées sur certains services et participants.

#### **Paramètres**

Il existe plusieurs paramètres pour configurer le Rapport détaillé sur les activités d'inscription à un service. Voici les paramètres :

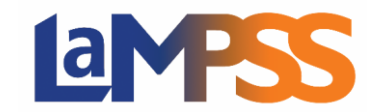

- **Identifiant du service**  Produit par le système
- **Type de service**
- **Formule du service**
- **Personne-ressource** Le nom indiqué dans les Détails du service.
- **Date du service, Du/Au**
- **Statut du participant**
- **État du service**
- **Rapport de responsabilisation** Une liste des ententes avec votre organisme; vous y verrez l'identifiant d'entente, les dates de début et de fin, et le programme (ministère/secteur).

Les seuls paramètres nécessaires sont Date du service, Du et Date sur service, Au.

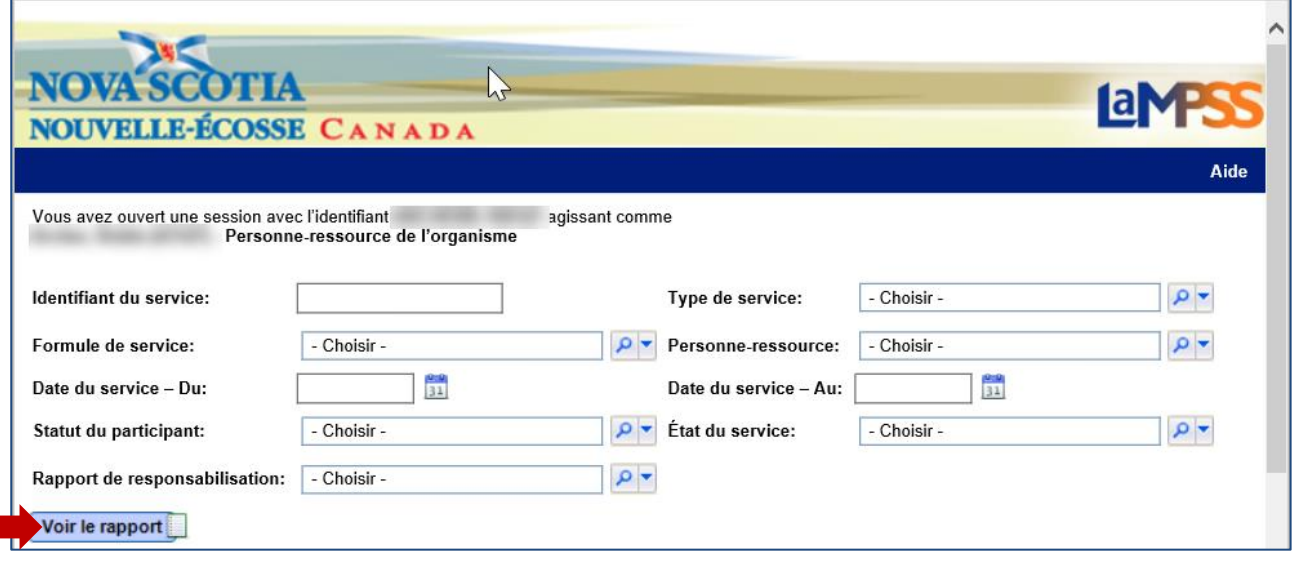

Quand vous saisissez l'Identifiant de service, les dates de début et de fin du service sont nécessaires, mais les autres paramètres seront ignorés.

#### **Exemple de rapport**

Dans le présent exemple, le rapport couvre la période du 1<sup>er</sup> août au 30 septembre 2020 pour une série d'ententes. Les paramètres choisis figurent en haut du rapport.

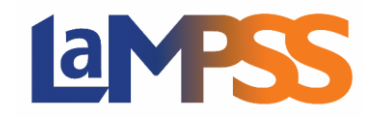

## **RAPPORTS POUR L'INSCRIPTION À UN SERVICE Pour les utilisateurs** *externes* **du LaMPSS**

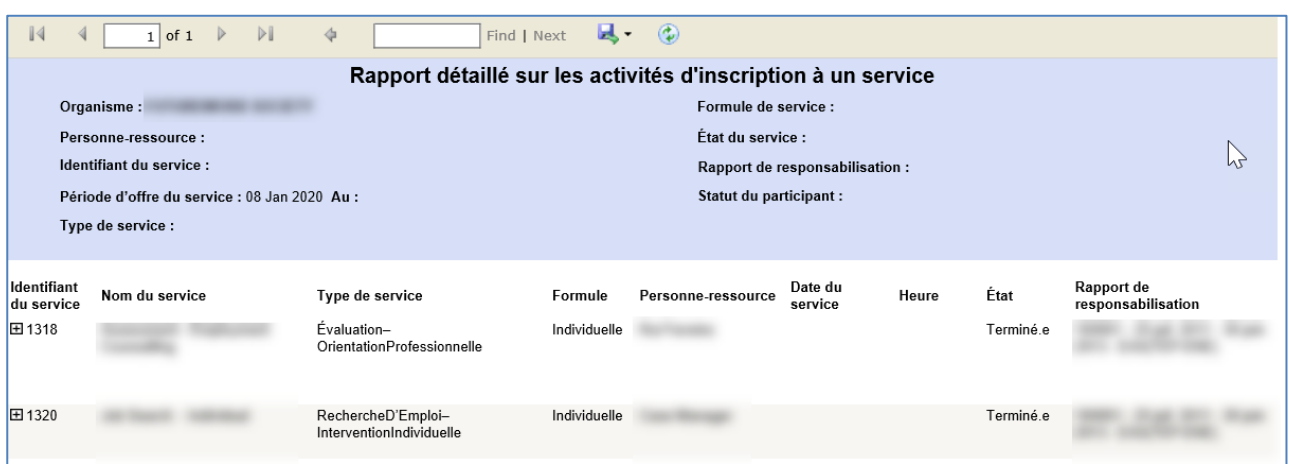

Tout dépendant des paramètres choisis, le rapport peut afficher un seul service ou une liste de services.

Pour chaque service, vous pouvez ouvrir la ligne pour voir une liste des participants inscrits au service.

Pour chaque participant, quand il existe des renseignements supplémentaires sur le participant, vous pourrez aussi ouvrir l'entrée et voir ces renseignements.